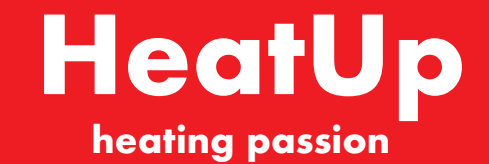

**Installations Guide**

# **HeatUp Smart Kopplingsbox** 24V

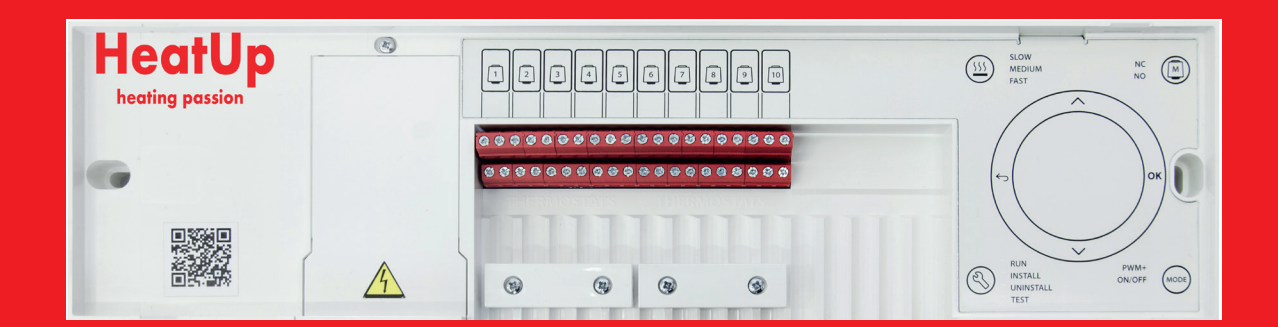

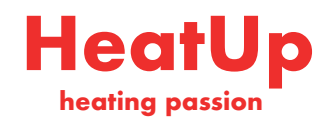

### **Installations Guide HeatUp Smart Kopplingsbox** 24 V

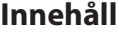

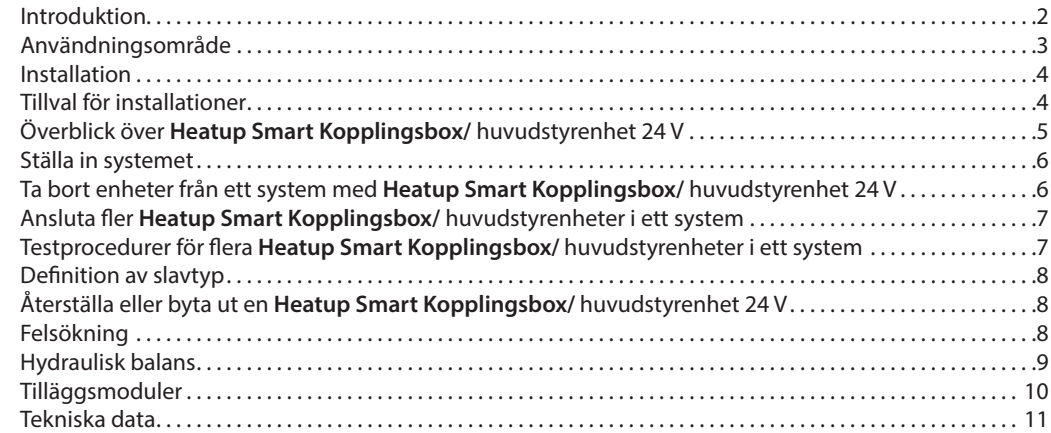

**Introduktion Heatup Smart** är ett modulärt värmesystem för individuell rumsreglering. Det kan konfigureras som ett kopplat eller trådlöst system eller vid behov som en kombination av systemtyper.

> Systemets mittpunkt är **Heatup Smart** huvudstyrenhet 24 V som används för att konfigurera och koppla samman systemets delar.

Installationen och inställningen av **Heatup Smart** huvudstyrenhet 24 V är enkel och beskrivs i medföljande material:

- **• Snabbguiden** visar de vanligaste installationerna med illustrationer för varje steg, med kopplad installation på ena sidan och trådlös installation på den andra sidan.
- **• Installationshandboken** beskriver användargränssnittet och innehåller detaljerade anvisningar för installation och inställningar i mer komplexa system.

### **Heatup Smart***-***familjen**

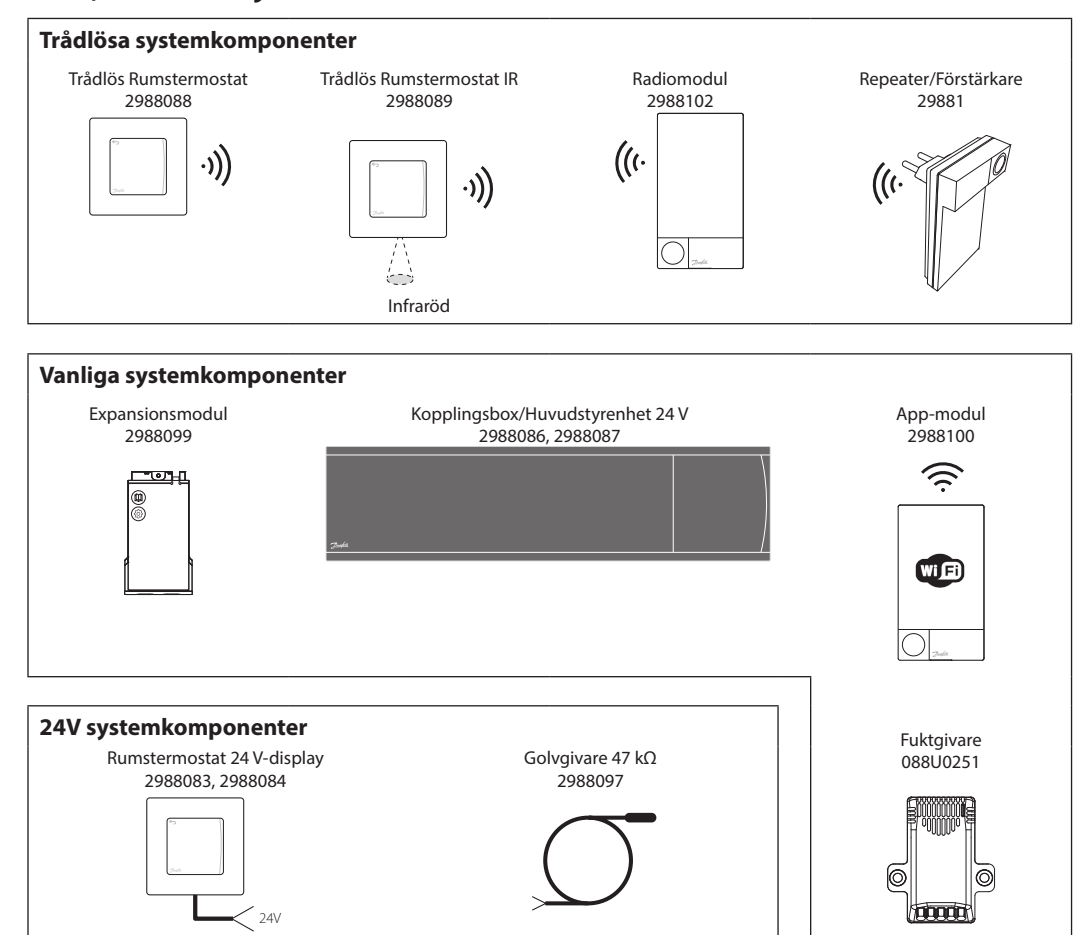

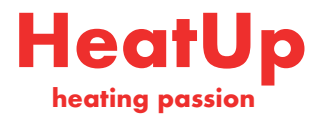

# **Användningsområde**

Vid första installationen är systemet konfigurerat för ett golvvärmesystem i standardutförande. I denna tillämpning aktiveras cirkulationspumpen och den potentialfria reläkontakten när värmebehov uppstår.

Både pannreläet och pumpen i denna tillämpning har en fördröjning på 180 sekunder för att garantera att det finns ett flöde i kretsarna innan pannan startar.

#### **Tillämpning, grundläggande utförande**

- Tvårörssystem
- Blandningsshunt (tillval)

Beroende på aktuell tillämpning och tillgängliga komponenter kan man som tillval använda en blandningsshunt och pannrelä och ansluta en cirkulationspump till **Heatup Smart 24 V Kopplingsbox/**huvudstyrenhet.

För att konfigurera systemet med **Heatup Smart 24 V Kopplingsbox/**huvudstyrenhet för andra tillämpningar krävs en Expansionsmodul, RSK nr: 2988099

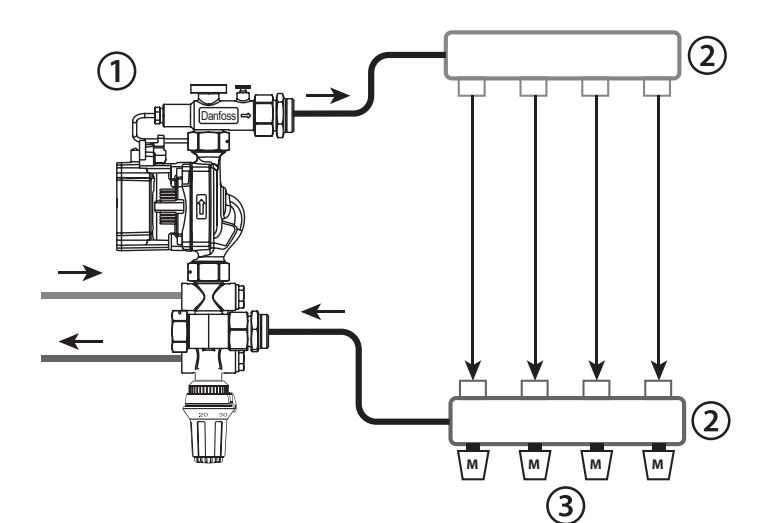

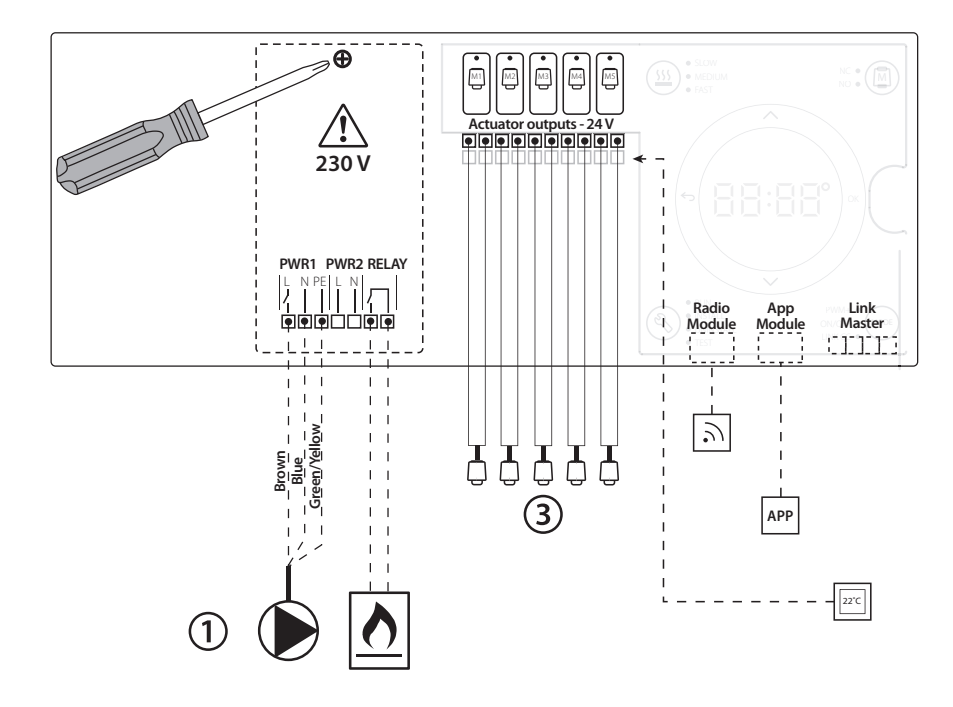

#### **Lista över delar**

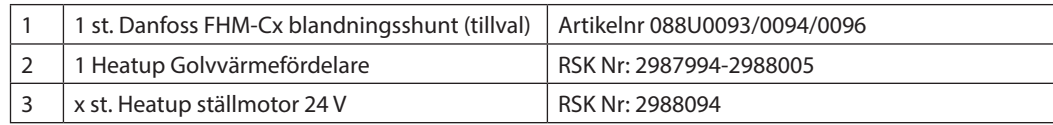

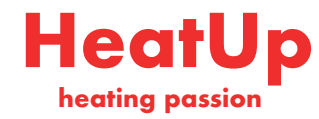

### **Knappar**

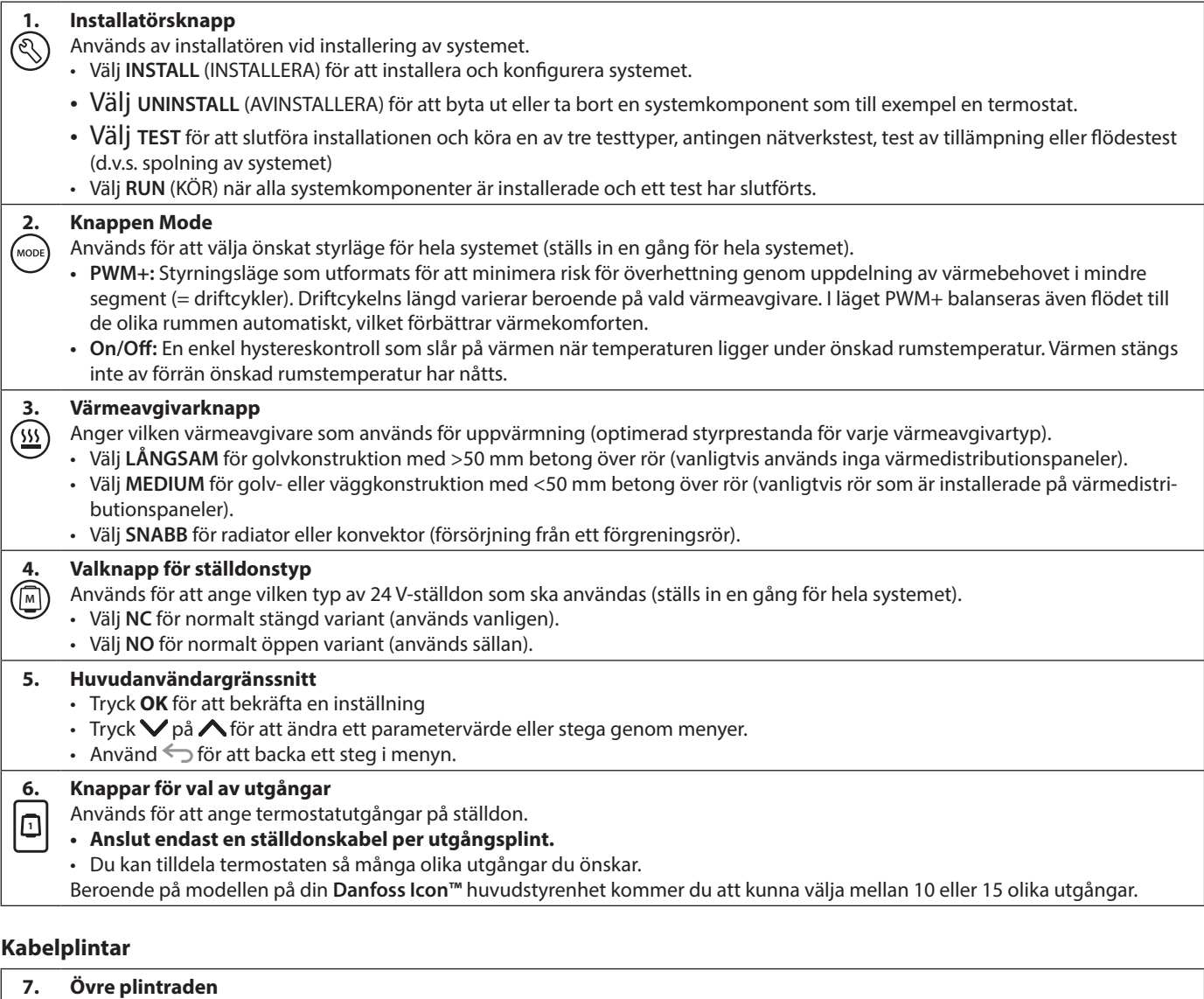

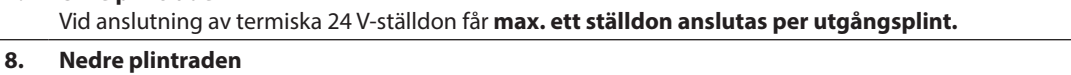

För anslutning av 24 V-termostater till ett kopplat system eller för anslutning av ytterligare kopplade 24 V-termostater i ett trådlöst system.

# **9. Övre stödskena för kabel** Installeras sist vid anslutning av kablar. Dra åt skruvarna för att säkra att kablarna är sträckta.

### **10. Nedre stödskena för kabel** Klickas fast över termostatkablarna så att de hålls på plats. Den övre delen av skenan håller även fast ställdonskablarna. **11. Borttagningsbart lock** Skyddar 230 V-delen av **Heatup Smart Kopplingsbox/** huvudstyrenhet 24 V. Ta bort skruven och dra av locket för att få tillgång

till 230 V-plintarna. Den här komponenten kan bytas ut mot Expansionsmodulen om specialtillämpningar krävs.

# **Kopplingar**

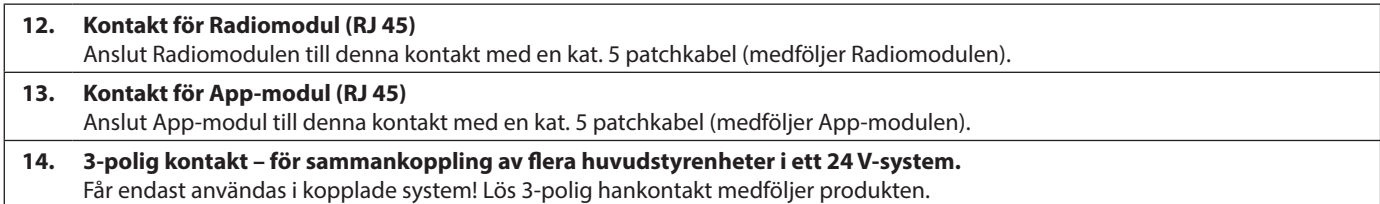

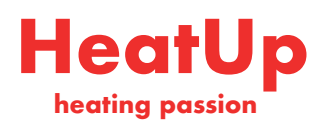

#### **Installation Kopplad installation**

#### *Obs! Koppla bort matningsspänningen innan du börjar dra kablarna!*

För mer information om kabeldragning för kopplade termostater och ställdon, se avsnitt B och C i snabbguiden.

24 V-termostater kan anslutas antingen i BUS-konfiguration eller stjärnkonfiguration, se nedan: Systemet är inte polaritetskänsligt.

#### **Vid BUS-koppling (seriekoppling)**

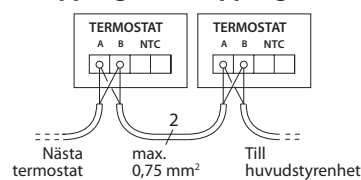

### **Vid stjärnkoppling (parallellkoppling)**

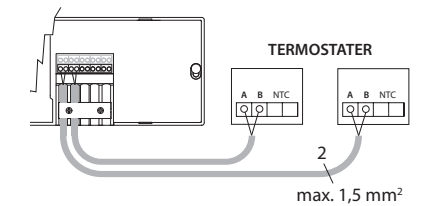

#### **Vid trådlös installation**

#### *Obs! Koppla bort matningsspänningen innan du börjar dra kablarna!*

Anslut en Radiomodul, RSK nr: 2988102.

Radiomodul krävs när man installerar trådlösa termostater. Radiomodul-enheten levereras med en patchkabel på 2 m. En längre kabel (max 15 m) kan användas vid behov.

I system med flera huvudstyrenheter måste en Radiomodul anslutas till varje enskild **Heatup Smart Kopplingsbox/** huvudstyrenheter 24V.

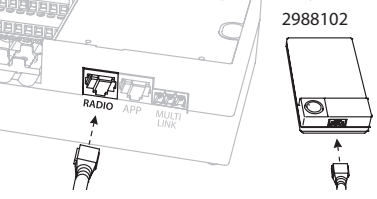

Det går även att använda kopplade termostater i ett trådlöst system.

För mer information om installation av trådlösa termostater och ställdon, se avsnitt B2, B3, B4 och C1 i snabbguiden för trådlösa system.

# **Tillval för installationer**

#### **Installation av App-modul,**  RSK nr: 2988100

När appfunktionalitet önskas måste man installera App-modul. För installation i ett trådlöst nätverk (Wi-Fi), se installationshandboken för App-modul. I system med flera **Heatup Smart Kopplingsbox/** huvudstyrenheter 24V,krävs endast en App-modul som kan läggas till valfri huvudstyrenhet.

#### **Kabeldragning för pump**

PWR1-utgången är avsedd för användning i installationer i system med cirkulationspump. PWR1-utgången har en aktiv 230 V-utgång (max 100 W) som aktiveras när minst en termostat signalerar värmebehov. När ingen av termostaterna behöver uppvärmning stängs PWR1-utgången av för att spara energi. När värmebehov uppstår aktiveras utgången med en fördröjning på 180 sekunder för att förhindra att pumpen körs utan flöde på grund av fördröjningen hos ställdonen i värmekretsarna.

#### **Kabeldragning för potentialfritt relä**

Ett potentialfritt relä kan till exempel användas för att aktivera värmebehov/värmeproduktion i pannor. Det rekommenderas att man använder det potentialfria reläet för att signalera uppvärmningsbehov för alla pannor med tillgängliga lämpliga ingångar. För pannor med 0–10 V modulering går det inte att använda värmebehovssignalen från **Heatup Smart Kopplingsbox/** huvudstyrenheter 24V. Observera att vissa kombinationspannor kanske inte är konstruerade för att prioritera varmvatten, vilket kan göra att systemets värmeproduktion fördröjs.

#### **Installation av expansionsmodul,**

RSK nr: 2988099 (Snabbguide E4). *Obs! Koppla från strömförsörjningen innan du ansluter eller kopplar in Expansionsmodulen.* Ta av locket och koppla in Expansionsmodulen. Följ de medföljande instruktionerna. *Obs! Om en Expansionsmodul läggs till i ett system med flera huvudstyrenheter måste modulen installeras på systemets huvudstyrenhet.*

#### **Installation av golvgivare (om 24 V-termostat är installerad)**, RSK nr: 2988097.

Se instruktionerna som följer med termostaten vid installation av golvgivare.

#### **Rum med både golvvärme och radiatorer som styrs av en och samma termostat.**

Det går att ha både radiatorer och golvvärme som styrs av en och samma **Heatup Smart** rumstermostat, under förutsättning att

- termostaten har en golvgivare med "dubbelläge" på termostaten (ställ termostaten i läget "DU" i installatörsmenyn)
- radiatorns flöde styrs av ett ställdon
- rätt avgivartyp för relevanta utgångar i det aktuella rummet är inställd

I denna tillämpning används **golvgivaren** endast för att upprätthålla en minsta golvtemperatur (vid behov kan maximal golvtemperatur anges). Den **inbyggda givaren** används för att styra rumstemperaturen via den anslutna radiatorns uteffekt (den snabbaste av de två uteffektstyperna).

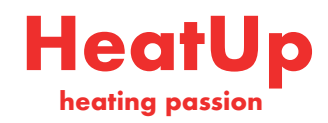

# **Ställa in systemet**

#### **Gemensamma inställningar för hela systemet (ställs in en gång)**

- Använd knappen  $\mathbb Q$  för att välja läget INSTALL (INSTALLERA).
- Välj ställdonstyp, tryck på (<sub>111</sub>) för att välja NC (normalt stängd är standardinställningen) eller NO (normalt öppen). Ställdonstypen finns angiven på ställdonet.
- Välj styrning (antingen PWM+ eller ON/OFF) genom att trycka på lägesknappen (Nooe) (se beskrivning i kapitlet "Överblick över **Heatup Smart Kopplingsbox/** huvudstyrenheter 24V".

# **Välj läget INSTALL.**

Använd knappen (S) (Snabbguide, D2) och bekräfta med **OK**. Huvudstyrenheten är nu redo för anslutning av termostater.

### **Ansluta termostater och ange utgångar**

- 1. Tryck på termostatens skärm för att ansluta den till systemet (Snabbguide D4).
- 2. Välj de utgångar på huvudstyrenheten som termostaten ska kontrollera (Snabbguide D5). De tillgängliga utgångarna markeras med blinkade lysdioder. När en termostat har tilldelats en utgång är dess lysdiod tänd permanent. Bekräfta med **OK**. *Obs! Typ av värmeavgivare som ska användas för rummet "Slow / medium / fast" (Långsam/medel/snabb) (långsam=standard) måste väljas innan du bekräftar med OK.*
- 3. Upprepa steg 1–2 för alla rum tills alla termostater och utgångar parats ihop.

### **Slutligt test och start av systemet i normalt**

# **driftläge**

Välj "test"-läge genom att trycka på knappen (S). I testmenyn kan du välja mellan 3 olika tester med knapparna $\Diamond$ :

- **1. Test Nät.** Ett fullständigt nätverkstest utförs. Termostaterna måste vara monterade i sina slutliga positioner när testet startar. Vi rekommenderar att du alltid utför det här testet om du har ett trådlöst system. Detta för att säkerställa att alla termostater fortfarande kan kommunicera med huvudstyrenheten när de har installerats på sina slutliga positioner (se snabbguiden, E7). Det här testet kan pågå i upp till 30 minuter, men du kan snabba på processen genom att trycka på alla termostaterna (för att aktivera dem).
- **2. Test App.** Ett tillämpningsspecifikt test körs om expansionsmodulen är installerad. Alla delkomponenter testas och installatören kan kontrollera visuellt, steg för steg, att allt fungerar som det ska.
- **3. Test Flo.** Alla utgångar öppnas och cirkulationspumpen aktiveras. Testet körs i 30 minuter men användaren kan stoppa processen när som helst. Används för att tömma systemet på luft innan normal drift startas.
- 4. När du utfört de nödvändiga testerna väljer du "kör"-läge genom att trycka på knappen  $\mathcal{R}$  och bekräfta med "**OK**". Systemet är nu helt klart för drift.

**Ta bort enheter från ett system med Heatup Smart Kopplingsbox/ huvudstyrenheter**

# **Ta bort en termostat**

- 1. Tryck och håll in knappen  $\bigwedge$ eller  $\bigvee$  på termostaten i 3 sekunder tills skärmen visar dE LAL L. 2. Tryck  $\sqrt{\ }$ . Termostaten har
- nu tagits bort ur systemet.

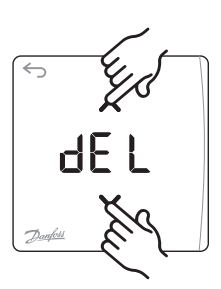

**OK**

H FI

### **Ta bort en App-modul eller Radiomodul som inte svarar**

Om en App-modul eller Radiomodul inte är kontaktbar visas en larmkod på displayen på **Heatup Smart Kopplingsbox/** huvudstyrenheter 24V. Leta upp den defekta modulen, koppla bort den från systemet och byt ut den mot en ny modul.

### **Ta bort en defekt termostat**

Om en enhet slutar fungera kan man behöva ta bort den från systemet.

- 1. Tryck på  $\mathbb Q$  för att välja läget UNINSTALL (AVIN-STALLERA).
- 2. Välj den defekta termostatens utgång med hjälp av huvudstyrenheten.
- 3. Alla lysdioder för utgångarna som är kopplade till den defekta termostaten kommer att tändas och väljas automatiskt när du väljer någon av de aktuella utgångarna. dE L blinkar på displayen.
- 4. Tryck på  $\sqrt{\ }$  för att ta bort termostaten från systemet.

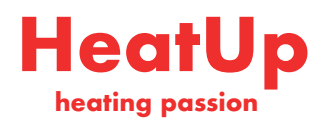

# **Ansluta fler Heatup Smart Kopplingsbox/ huvudstyrenheter i ett system**

#### **Kopplat system:**

Anslut upp till tre **Heatup Smart Kopplingsbox/** huvudstyrenheter24 V till varandra med en lindad 4-trådskabel och den medföljande kontakten.

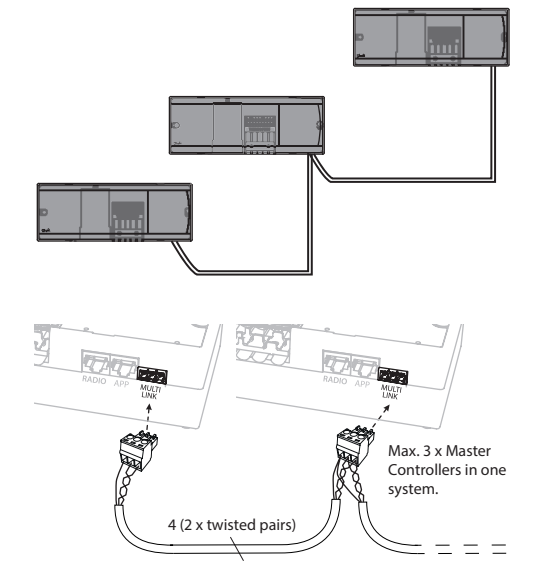

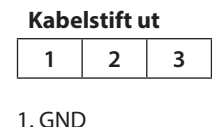

2. COM A

3. COM B

### **Trådlöst system:**

Trådlös anslutning av upp till tre **Heatup Smart Kopplingsbox/** huvudstyrenheter24 V kräver en Radiomodul för varje master-/slavenhet.

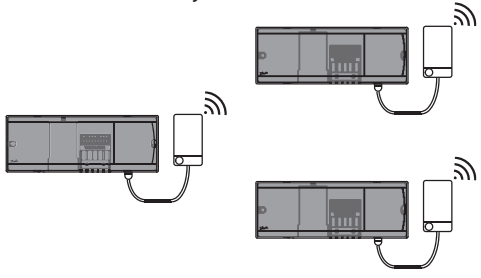

#### **Procedur för anslutning av flera Heatup Smart Kopplingsbox/** huvudstyrenheter **i ett system**

#### **För systemets centralstyrenhet:**

- 1. Installera alla termostater och termiska ställdon enligt anvisningarna i snabbguiden (D2 till D6).
- 2. Genomför ett nätverkstest. Tryck på  $\textcircled{\small{}}$  för att välja **TEST** och tryck på  $\vee$  för att välja **NET TEST**. Bekräfta med **OK** (snabbguiden, E7 och E8).

#### **Sammankoppling av master- och slavenhet**

*Obs! Slavstyrenheter måste läggas in i systemet som systemslavenheter innan de tilldelas utgångar och termostater.* 

- 1. När du har valt *systemets centrala styrenhet* trycker du på för att välja läget **INSTALL**.
- 2. För att ställa in systemets *slavenhet* håller du intryckt i 1,5 sekund. Displayen stegar nu mellan **SLA TYPA** och **SLA TYPB.**
- 3. Tryck på  $\vee$  för att välja mellan de två olika slavenhetstyperna och bekräfta med **OK**. Se "Definition av slavtyp" på nästa sida.
- 4. Upprepa steg 4 och 5 för att lägga till ytterligare en slavstyrenhet i systemet (max. två slavar är tillåtet).

# **Testprocedurer för flera Heatup Smart Kopplingsbox/ huvudstyrenheter i ett**

#### **NET TEST för systemslavenhet**

- 1. Installera alla termostater och ställdon enligt anvisningarna i snabbguiden (D2 till D6).
- 2. Genomför ett nätverkstest. Tryck på  $\mathcal{R}$  för att välja **TEST** och tryck på  $\blacktriangledown$  för att välja **NET TEST**. Bekräfta med **OK** (snabbguiden, E7 och E8).
- 3. Efter att testet har slutförts trycker du på  $\mathbb Q$ för att välja läget **RUN** (KÖR) och sedan på **OK** (snabbguiden, E9).

#### **APPTEST för systemstyrenhet**

- 1. Genomför ett tillämpningstest. Tryck på  $\textcircled{\tiny{\textcircled{\tiny\textsc{S}}}}$  för att välja **TEST** och tryck på  $\blacktriangledown$  för att välja **APP TEST**. Bekräfta med **OK** (snabbguiden, E7 och E8).
- 2. Efter att testet har slutförts trycker du på  $\mathbb Q$ för att välja läget **RUN** (KÖR) och sedan på **OK** (snabbguiden, E9).

*Obs! Om en Expansionsmodul läggs till i systemet måste denna installeras på systemets huvudstyrenhet.*

### **Byta slavtyp**

- 1. Gå till **Heatup Smart Kopplingsbox/** slavstyrenhet och håll  $\blacktriangledown$  intryckt i 1,5 sekund. Displayen stegar nu mellan **SLA TYPA** och **SLA TYPB.**
- 2. Tryck på  $\vee$  för att välja mellan de två olika slavenhetstyperna och bekräfta med **OK**. Se "Definition av slavtyp" för mer information.

#### **Länktest på slavenhet (mellan styrenhet och slavenhet)**

Håll ∧intryckt i 1,5 sekund. Under länktestet visar displayen lysdioder i ett särskilt mönster. När testet är slutfört visas antalet mottagna paket på displayen, räknat i procent.

**SE**

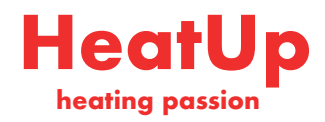

# **Definition av slavtyp**

Det potentialfria reläet är aktiverat på alla huvudstyrenheter när det finns ett värmebehov på någon av huvudstyrenheterna.

**SLA TYPA:** Pumpen aktiveras på **Danfoss** *Icon™*  huvudstyrenhet 24 V när värme krävs på antingen styrenheten eller slavenheten/slavenheterna.

**SLA TYPB:** Pumpreläet aktiveras enbart på den **Danfoss** *Icon™* 24 V styrenhet till vilken termostaten med värmebehovet är ansluten.

# **Återställa eller byta ut en Heatup Smart Kopplingsbox/ huvudstyrenheter 24 V**

#### **Fabriksåterställning av Heatup Smart Kopplingsbox/** huvudstyrenheter **24 V**

- 1. Tryck på för att välja läget UNINSTALL (AVINSTAL-LERA).
- 2. Håll  $\bigwedge$  eller  $\bigvee$  intryckt på **Heatup Smart Kopplingsbox/** huvudstyrenheter 24 V i 3 sekunder tills dE LAL L visas på displayen.
- 3. Tryck på **OK**. Alla inställningar på huvudstyrenheten återställs till fabriksinställningarna.

*Obs! Individuella rumstermostater måste återställas lokalt, se kapitlet "Ta bort en termostat".*

#### **Byta ut en defekt Heatup Smart Kopplingsbox/** huvudstyrenheter **24 V**

- 1. Avlägsna alla termostater och andra enheter från systemet genom att följa proceduren för fabriksåterställning.
- 2. Observera hur kablarna är anslutna till **Heatup Smart Kopplingsbox/** huvudstyrenheter 24 V.
- 3. Koppla från kablarna till **Heatup Smart Kopplingsbox/** huvudstyrenheter 24 V.
- 4. Montera den nya **Heatup Smart Kopplingsbox/** huvudstyrenheter 24 V och anslut alla kablar till samma ingångar som på den gamla huvudstyrenheten.
- 5. Ställ in systemet på nytt enligt anvisningarna i kapitlet "Ställa in systemet".

**Felsökning** Om ett fel registreras visas en larmkod, antingen på termostaten eller på **Heatup Smart Kopplingsbox/** huvudstyrenheter 24 V.

**OK**

d Fl

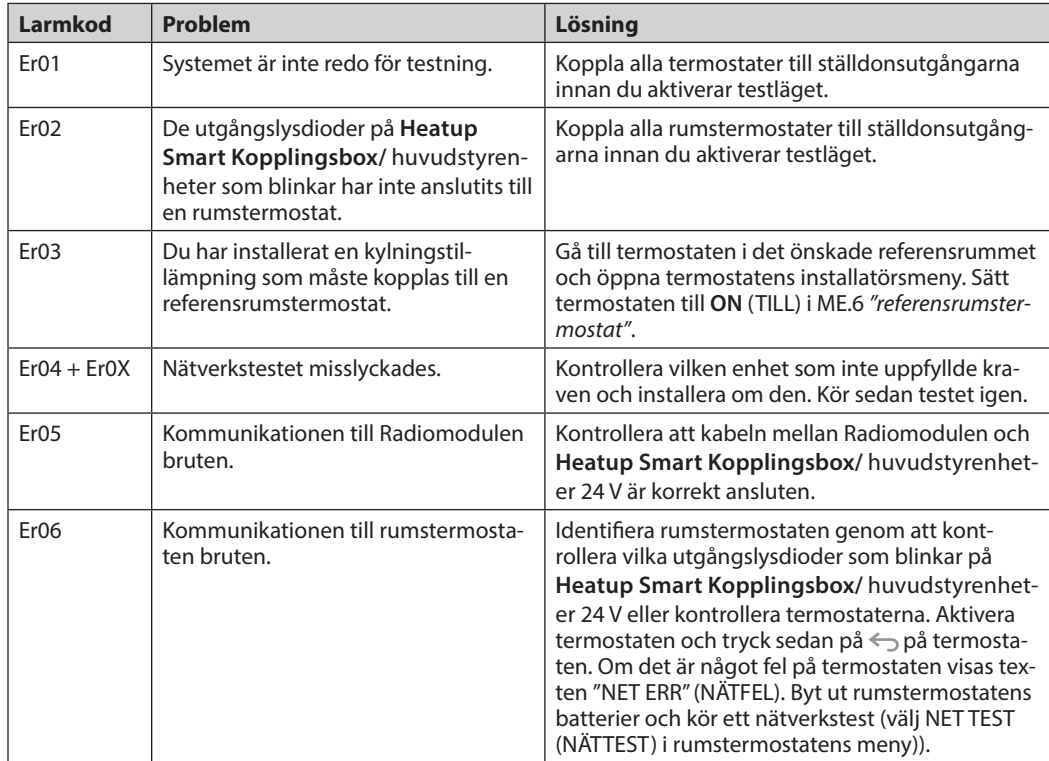

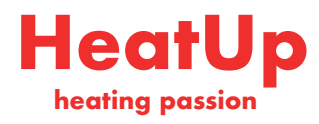

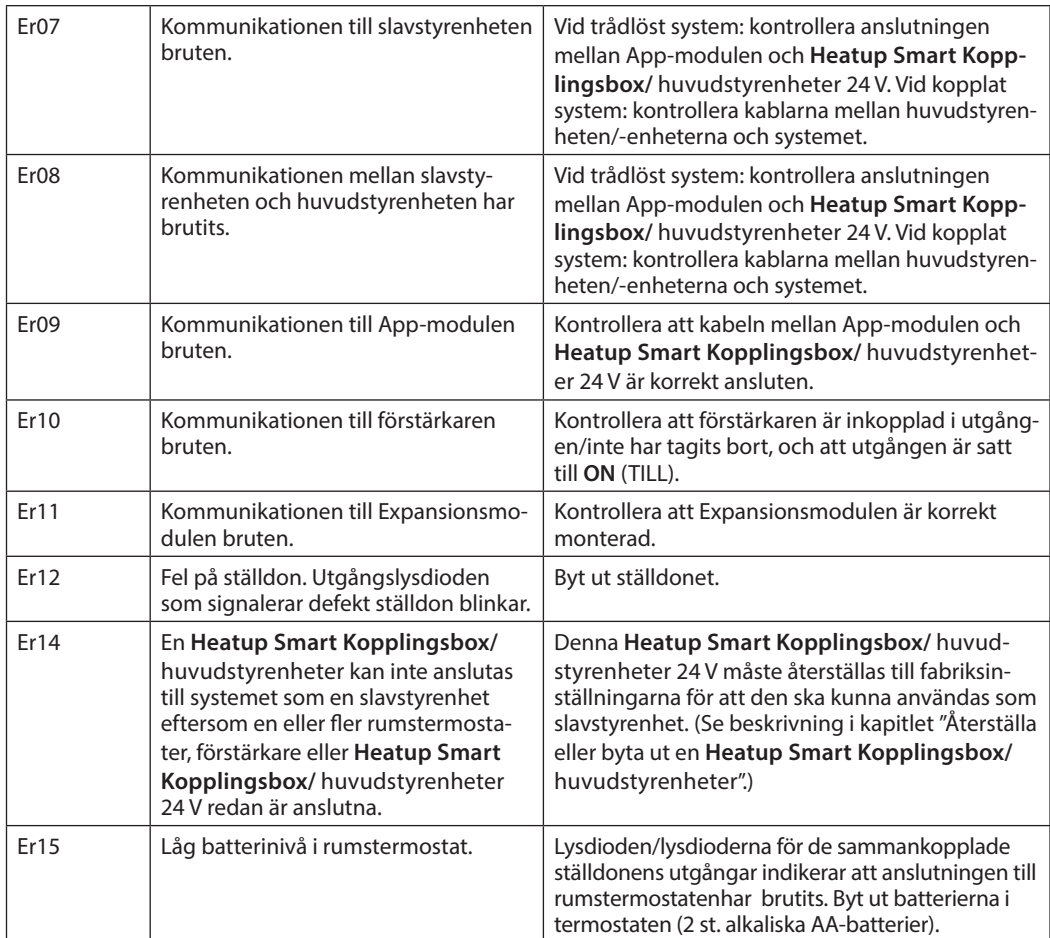

**Hydraulisk balans** När **Heatup Smart Kopplingsbox/** huvudstyrenheter 24 V används med PWM+ balanserar systemet automatiskt kretsarna.

> I värmesystem med extremt stora skillnader vad gäller kretsarnas längd så kanske den automatiska balanseringen inte räcker till.

Då kan du använda **Heatup Smart Kopplingsbox/** huvudstyrenheter 24 V för att fastställa vilka kretsar som inte har tillräckliga flöden:

- 1. Tryck på  $\mathbb Q$  för att välja läget RUN (KÖR).
- 2. Tryck på knappen d för att visa genomsnittlig driftcykel i procent för vald krets.

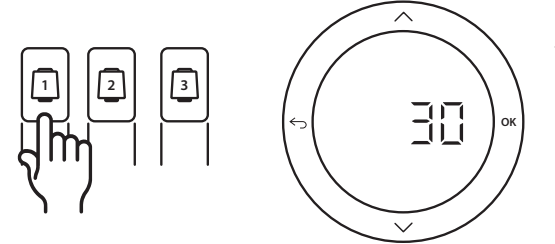

När du trycker på utgångsknappen visas den genomsnittliga driftcykeln på displayen på **Heatup Smart Kopplingsbox/** huvudstyrenheter 24V. Driftcykeln visas i form av den tid (räknat i procent) som ställdonet är öppet under aktiva uppvärmningsperioder, och endast ett genomsnittligt värde över tid visas när systemet är i uppvärmningsläge.

Denna funktion kan göra det lättare att fastställa om ett eller flera rum inte får tillräckligt flöde eller tillräcklig effekt för att en optimal komfortnivå ska nås.

Rummet med flest antal driftcykler är det rum som kräver det högsta flödet. Om det här rummet inte når den inställda börvärdestemperaturen kan man vidta följande åtgärder för att öka flödet till rummet/förbättra rummets värmekapacitet:

- 3. Öka flödet för rummet med flest antal driftcykler med hjälp av den förinställda ventilen på förgreningsröret. Ställ in ventilen för maximalt flöde till utgångarna till detta rum.
- 4. Om rummet med flest antal driftcykler redan är satt till maximalt flöde ska du istället minska flödet till utgångarna som visar lägst antal driftcykler (dessa behöver inte lika stort flöde).
- 5. Om ingen av åtgärderna ovan räcker för att uppnå önskad rumstemperatur kan du öka det totala flödet genom att öka cirkulationspumpens flöde.
- 6. Som en sista utväg kan du testa att öka tilloppstemperaturen till systemet. *Obs! Om en Expansionsmodul installeras i* **Heatup Smart Kopplingsbox/** huvudstyrenheter *24 V kommer systemet att automatiskt kunna justera tilloppstemperaturen efter rummens olika värmebehov.*

**SE**

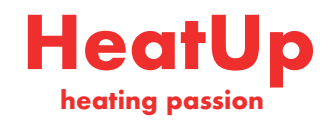

**Tilläggsmoduler** Du kan utöka funktionerna i **Heatup Smart Kopplingsbox/** huvudstyrenheter 24 V med hjälp av tilläggsmoduler.

#### **Radiomodul**

Genom att lägga till en Radiomodul kan man omvandla **Heatup Smart Kopplingsbox/** huvudstyrenheter 24 V från en kopplad lösning till en trådlös lösning. Med den trådlösa lösningen kan man vara mer flexibel i placeringen av termostaterna. I trådlösa system måste varje enskild huvudstyrenhet installeras tillsammans med en Radiomodul.

För mer information, se installationshandboken som medföljer Radiomodul-enheten.

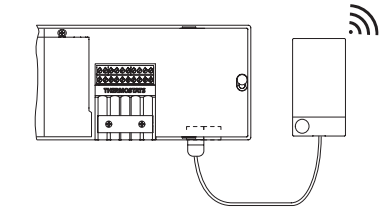

#### **Expansionsmodul**

Om en Expansionsmodul installeras i Danfoss Icon™ huvudstyrenhet 24 V kan enheten används med fler tillämpningar, som bland annat en elektroniskt styrd blandningsshunt och för kylningstillämpningar. Man behöver bara installera Expansionsmodulen, välja aktuell tillämpning i en lista och koppla in enheten enligt anvisningarna. Konfigurationen utförs sedan automatiskt.

För mer information, se installationshandboken som medföljer Expansionsmodulen.

# **App-modul**

Genom att lägga till en App-modul till **Heatup Smart Kopplingsbox/** huvudstyrenheter 24 V går det att styra systemet via smartphone (stöd för IOS och Android). För mer information, se installationshandboken som medföljer App-modulen.

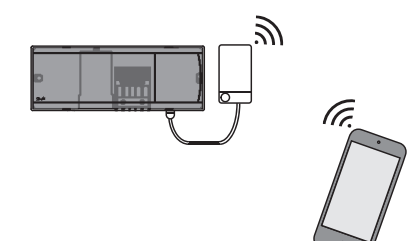

#### **Repeater/Förstärkare**

I stora byggnader där det krävs längre räckvidd för trådlöst nätverk kan man lägga till en förstärkare. För att göra detta sätter man först huvudstyrenheten i läget INSTALL (installationsläget). För mer information, se installationshandboken som medföljer förstärkaren.

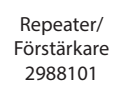

#### **Tekniska data Gemensamma egenskaper för alla Heatup Smart-produkter**

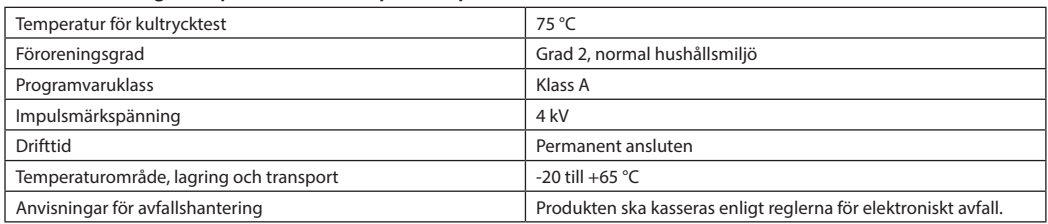

*Komplett datablad finns på www.danfoss.com*

#### **Radiomodulen och förstärkare**

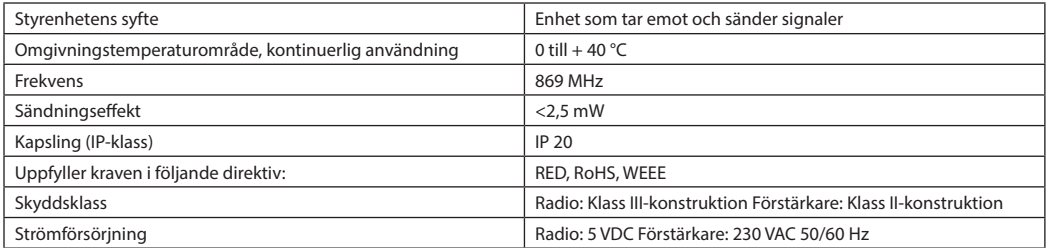

#### **App-modul**

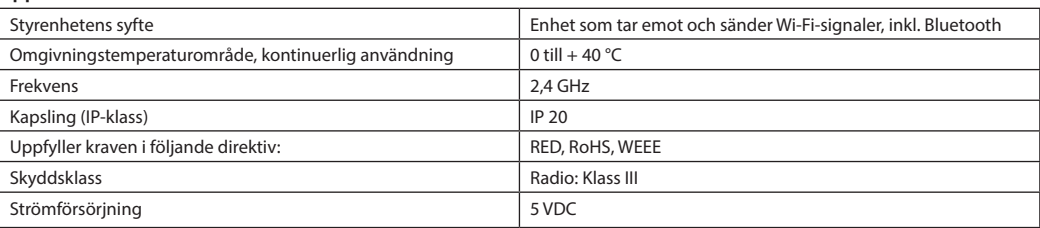

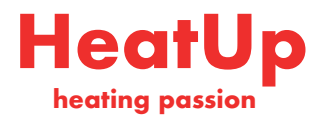

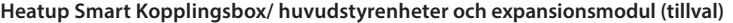

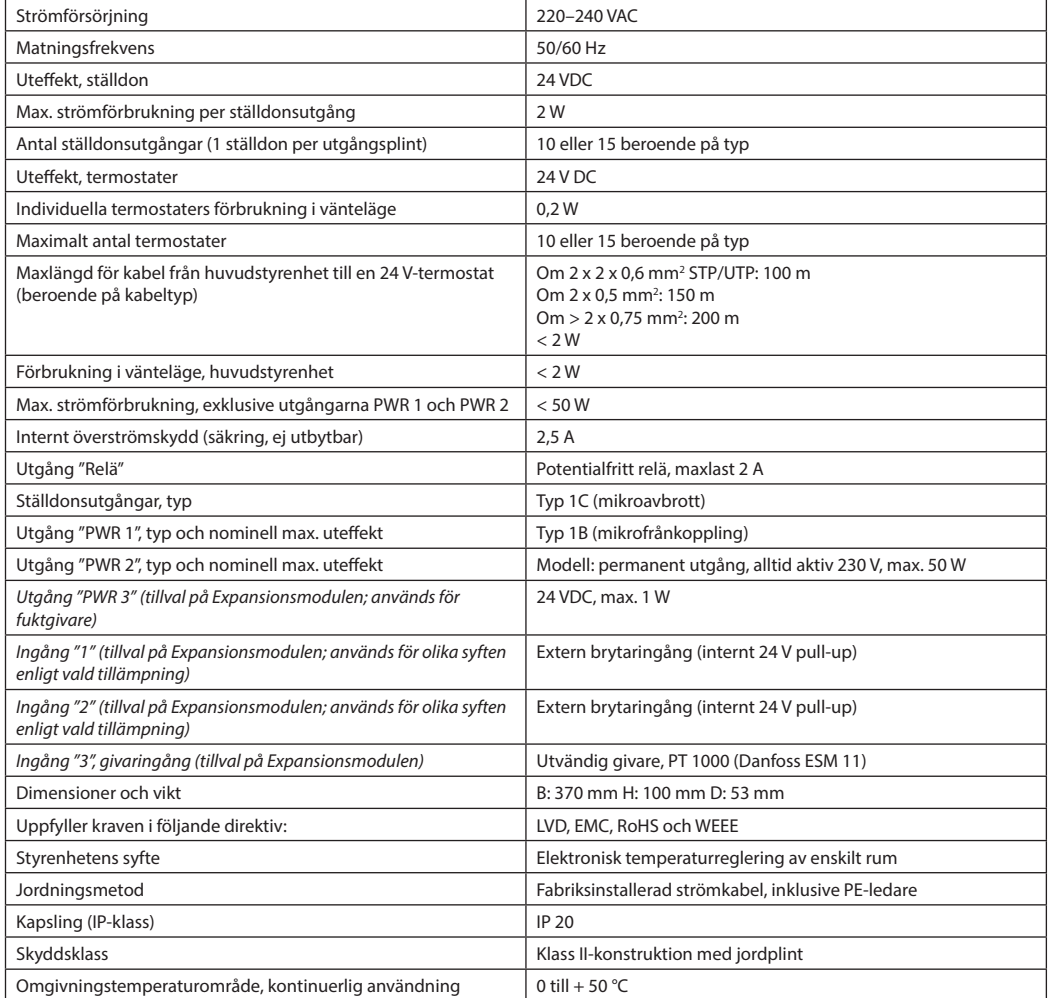

#### **Trådlös termostat**

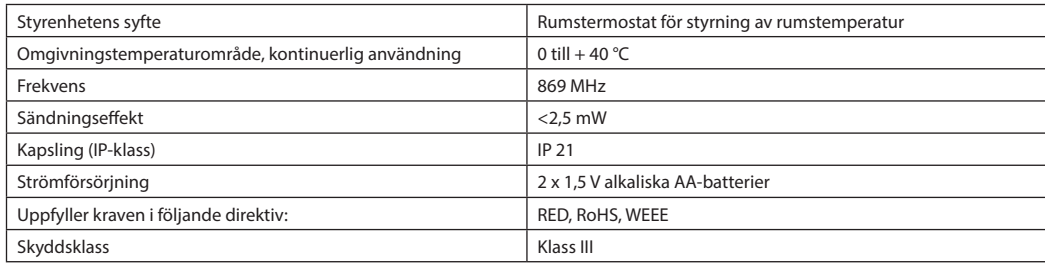

#### **24 V kopplad termostat**

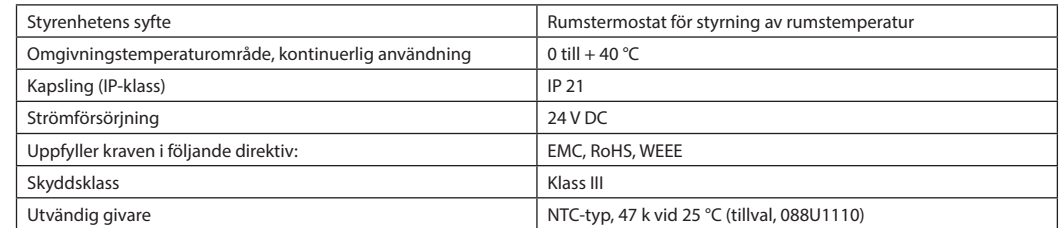

**Heatup Sverige AB**

A Odhners gata 41 • 421 30 Västra Frölunda • Sverige • Tel: +46 (0)10 480 86 00 info@heatup.se • www.heatup.se

Heatup can accept no responsibility for possible errors in catalogues, brochures and other printed material. Heatup reserves the right to alter its products without notice. This also applies to products already<br>on order pr